# 液压挖掘机动臂的参数化建模研究\*

# 朱 坤,纪爱敏

(河海大学 机电工程学院,江苏 常州 213022)

摘要:针对液压挖掘机工作装置中动臂模型设计时步骤繁琐、参数较多等问题,为了提高设计效率,利用数据库技术和 UG 软件的二 次开发功能实现了液压挖掘机动臂模型的参数化设计。首先,通过 UG 软件对某型号挖掘机的动臂结构进行了建模;利用 UG 软件 二次开发工具,并结合 C++语言开发出了模型的控制程序和用户界面对话框;然后,运用数据库技术建立了动臂模型数据库,利 用 Access 建立了动臂模型几何参数的数据库并注册了数据源;创建了对话框 CDataChoice 和 CInsertDialog 访问数据库,并调用模型 的几何参数或对数据库中的参数进行了编辑和修改;最后,修改了系统的环境变量,通过输入或调用相关参数得到了所需模型。研 究结果表明,该参数化设计方法可以大大简化建模过程,提高设计效率。

关键词:挖掘机;动臂;UG;二次开发;数据库

中图分类号:TH16;TH122;TP31 文献标志码:A 文章编号:1001-4551(2012)07-0785-05

## Research on parameteric design of hydraulic excavator's boom

#### ZHU Kun, JI Ai-min

(College of Mechanical and Electronic Engineering, Hohai University, Changzhou 213022, China)

Abstract: Aiming at the problems of cumbersome process and so many parameters in modeling the boom of hydraulic excavator's working device, parametric design of the boom was realized by the database technology and the secondary development of UG software to enhance design efficiency. Firstly, the CAD model of a certain type of excavator's boom was built by UG software, the control program and user interface dialog were developed by the secondary development tools of UG and  $C + \pm$  language. Secondly, the database of model was established with the database technology, the database of model's geometric parameters were founded by Access and the source of datas was registed, the dialogue frame of CDataChoice and CInsertDialog was created to access the database and call the geometric parameters of model, or edit and modify the parameters of database. Finally, the environment variable of system was changed, the model was obtained by inputing or calling relevant parameters. The research results indicate that, this parameteric design method can greatly simplify the process of design, and it can increase the efficiency.

Key words: hydraulic excavator; boom; UG; secondary development; database

0 引 言

液压挖掘机的工作装置主要包括动臂、斗杆、铲斗 和液压缸等,目前挖掘机广泛采用的是整体弯动臂,主 要特点是挖掘深度大,有较大的动臂转角,可配用不同 长度的斗杆,实现不同形式的挖掘。其结构形状为钢 板焊接而成的矩形变截面封闭箱形梁,内部一般加筋

板以增加强度和厚度[1]。动臂的设计一般是利用三 维软件进行建模,然后再进行分析<sup>[25]</sup>。但是在设计过 程中,设计参数较多,设计步骤繁琐,且目前对工作装 置的参数化设计的研究还比较少,数据库技术也尚未 应用到该设计过程中。

由于各型号挖掘机工作装置中动臂的结构形状基 本相似,本研究利用 UG 的二次开发功能和数据库相 结合的方法对动臂模型进行参数化设计,用户通过用

收稿日期:2012-01-10

基金项目:河海大学研究生科技创新资助项目(x2x/11B008-03)

作者简介:朱 坤(1986-),男,江苏徐州人,主要从事 CAD/CAE集成方面的研究.Email:zhukun80074925@126.com 通信联系人:纪爱敏,男,教授,硕士生导师.Email:jam@ustc.edu.cn

户界面对话框修改或调用相应尺寸就可得到所需的模 型,从而大大提高设计效率。挖掘机其他部件的设计 可参考此过程,从而为后续的有限元分析、模型装配、 虚拟仿真等环节节省大量时间,有效缩短整机的设计 周期,提高市场竞争力。

# 1 动臂模型的建立

动臂的设计采用基于图形的参数化建模方法,参 数化设计使用约束定义和修改参数化模型<sup>[6]</sup>。一些 模型的尺寸用对应关系表示,不需用确定的数值,如变 化一个参数值,就可自动实现其他相关参数值的改变, 实现产品的快速造型,同时也保证了零件之间约束关 系的一致性,便于产品的设计与参数修改,或者以此为 模板进行系列化产品的参数化设计。模型的控制参数 是在 UG 软件的"表达式"功能对话框中实现的,设计 时,需要将模型几何参数的表达式或值全部输入表达 式对话框中,然后对草图的每一条曲线进行尺寸约束 和几何约束,以实现图形的全约束。UG/OpenAPI和 C++语言也是调用对话框中的参数对模型进行参数 控制的,对话框中的一些参数表达式如图 1所示。

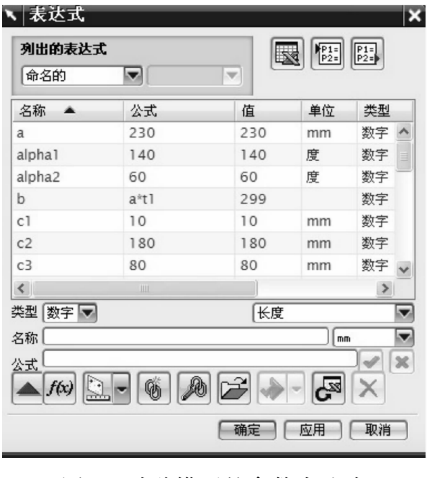

图 1 动臂模型的参数表达式

在标准动臂的设计过程中,下动臂的长 b是上动 臂 a 的 1.1 ~ 1.3 倍,动臂弯角为 110° ~ 140°<sup>[7]</sup>,因此 在表达式中自定义为  $b = a \times t_1$  ( $a \notin t_1$  为独立变量, $b$ 为非独立变量, $t_1$  的取值范围是  $1.1 - 1.3$ ),用  $alpha_1$ 表示动臂弯角,取值范围是  $110^{\circ} \sim 140^{\circ}$ 。 $t_1$  和  $alpha_1$ 的值是通过图 1的对话框输入的,具体的取值由设计 要求确定,本研究取  $t_1 = 1.3$ ,  $alpha_1 = 140$ 。由于设计 最后对一些尺寸参数利用了镜像功能,只需输入一半 的值即可,例如动臂的宽为 40,在对话框中输入  $L_3 =$ 20即可。详细尺寸如图 2所示。

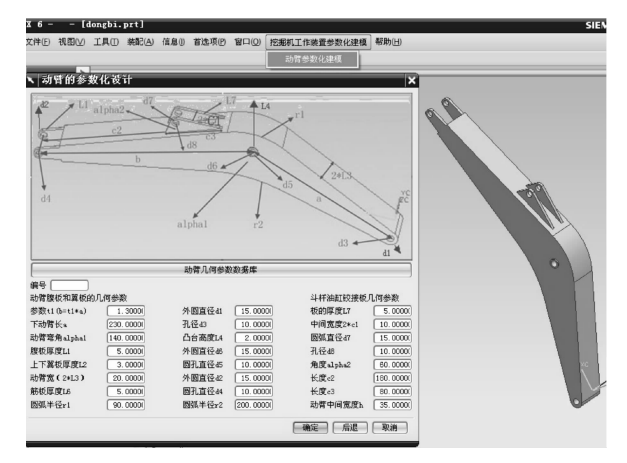

图 2 动臂的参数化控制界面

# 2 参数化程序设计

参数化程序设计是利用 UG/OpenAPI,UIStyler, MenuScript以及 C++语言共同设计完成的。UG/ Open API 为 UG 软件与外部应用程序之间的接口,它 提供了一系列函数的集合,通过 C + +语言编程来调 用这些函数和过程,用户几乎能实现 UG系统的所有 功能;UIStyler是一个可视化编辑器,可以方便、快捷 地创建与 UG软件风格完全一致的对话框;MenuScript 是 UG软件提供定制菜单的专用模块,它允许用户使 用 ASCII文件方便、灵活地编辑 UG系统的菜单,或为 用户创建的应用程序定义自己的菜单。

#### 2.1 利用 MenuScript 建立菜单

菜单是人机交互最重要的方式之一,在 UG 软件 开发环境中,通过它可以生成用户化的菜单,进而实现 对 UIStyler 所编辑的对话框的调用。UG 软件的菜单 文件是扩展名为. men 的文本文件,用记事本进行编 辑,一般要保存在 startup文件夹下,文本内容如下:

**VERSION 120** EDITUG\_GATEWAY\_MAIN\_MENUBAR BEFORE UG\_HELP CASCADE\_BUTTON gongzuozhuangzhi\_menu LABEL 挖掘机工作装置的参数化设计 END\_OF\_BEFORE MENU gongzuozhuangzhi\_menu BUTTON dongbi LABEL 动臂 ACTIONS dongbi.dlg END\_OF\_MENU

其中, ACTIONS 后面为菜单要执行的动作, 菜单 编写完成后需要修改环境变量,具体操作是:右键选择 "【我的电脑】—【属性】—【高级】—【环境变量】" ,注 册环境变量,其中【变量名】为 UGII\_USER\_DIR,【变 量值】为自定义目录。

#### 2.2 利用 UIStyler 设计用户界面对话框

本研究打开用户界面样式编辑器,按照设计要求 选择控件,完成对话框的设计,同时添加如下 5个回调 函数: constructor\_cb(实现对话框的初始化)、destructor\_cb(完成函数调用时用户所定义的需要处理的工 作)、ok\_cb(模型的更新)、database\_act\_cb(数据库的 调用)、cancel\_cb(对话框的撤销)。对话框的主要内 容包括:模型几何尺寸参数、动臂数据库调用按钮以及 几何尺寸参数的输入部分。对话框设计完成后保存在 application文件夹下,生成的文件名为 dongbi.c,dong bi.h,dongbi.dlg,将 dongbi.c改为 dongbi.cpp,其中菜 单正是通过 ACTIONS来调用 dongbi.dlg文件实现对 用户界面对话框的调用,其设计结果可参考图 2中动 臂的参数化设计对话框。

#### 2.3 利用 UG/OpenAPI和 C++语言进行参数化 设计

在 C++语言程序中需要对头文件进行一下修 改:①在程序中添加" #include<uf\_modl\_expressions.h >,#include<uf\_part.h>,#include<uf\_modl.h>,# include < stdlib. h > " , 它们分别包含了与 UG/Open | API中表达式、部件操作、模型创建与查询有关的函数 和数据结构的定义以及 C++语言的系统函数;②将# include < dongbi.h>改为#include "dongbi.h",以实现 对 application 文件夹中 dongbi. h 的调用。

程序中的主要函数如下:intDONGBI\_constructor 回调函数是在对话框启动 UG软件前自动调用的,主 要执行对话框的初始化功能,在 constructor函数下需 要调用 UF\_STYLER\_set\_value()函数[8] 。其主要用于 设置控件中的值,把程序中处理的数据结果返回控件 中,为用户的输入提供响应,该函数只能在对话框中定 义的回调函数中使用,之前通常都需要设置结构体 UF \_STYLER\_item\_value\_type\_t相应成员变量的值。

例如对动臂的弯角设置控件属性:

```
UF_STYLER_item_value_type_t data_set;
```

```
data_set.item_attr=UF_STYLER_VALUE;
data_set.item_id=DONGBI_ALPHA1;
```
data\_set. value. real =  $arExpValue[3]$ ;

UF\_STYLER\_set\_value(dialog\_id,&data\_set);

UF\_STYLER\_free\_value(&data\_set);

在 intDONGBI\_ok回调函数中要调用 UF\_STYLER\_ ask\_value 函数,它主要用于获取控件中用户输入的值,为 程序提供数据传递功能,该函数也只能在对话框定义的 回调函数中使用。例如对动臂弯角的具体操作为:

data[3].item\_attr = UF\_STYLER\_VALUE;

data $[3]$ . item\_id = DONGBI\_ALPHA1;

UF\_STYLER\_ask\_value(dialog\_id, &data[3]);

最后需要对模型进行更新,具体操作如下:

for(intj=1;j<24;j++)

{ UF\_MODL\_edit\_exp(exps\_string[j]); UF\_MODL\_update();  $\}$ 

程序编译链接完成之后启动 UG,点击"动臂参数 化建模"按钮,即可得到如图 2所示的界面,在对话框 中输入相关参数确定后即可得到所需模型。

#### 3 动臂数据库的设计

本研究利用 UG软件进行二次开发时,尽管 UI Styler编辑的对话框较为简洁,但也存在一些缺点, 如:UIStyler中包含的控件较少,使用起来不太方便,有 的功能甚至难以实现。另外 UIStyler 所生成的对话框 只提供了图形交互界面的接口,而没有提供与数据库 的接口<sup>[9]</sup>。因此,本研究可以利用 UG 软件二次开发 和 MFC相结合的方法使设计界面更加丰富,大大扩展 UG 软件二次开发的功能。MFC (Microsoft Foundation Classes)是一个建立在 WindowsAPI之上的 C++类 库(C++ClassLibrary),意图是使 Windows程序设计 过程更有效率,一方面较好地屏蔽了 Windows编程的 复杂性,使 Windows应用程序的设计变得简单,另一方 面允许使用 Windows 的底层功能开发出高效的 Windows 应用程序, 使 MFC 成为了一个强有力的 Windows 应用程序开发工具。该例中的具体设计过程如图 3 所 示,下面对其部分过程进行详细说明。

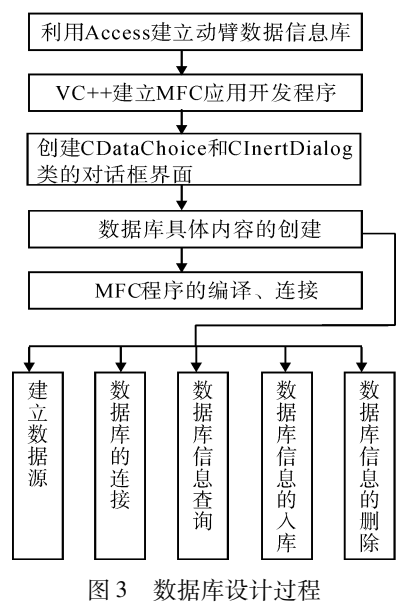

#### 3.1 建立数据源

本研究利用 Access建立动臂的几何尺寸参数并 注册数据源,Access所具备的高效、可靠的数据管理 方式,面向对象的操作理念,以及良好的可视化操作界 面,使用户可以比较直观地学习并掌握数据库技术,进

而获得设计开发小型数据库应用系统的能力。本节的 具体操作是选择"【控制面板】—【管理工具】—【数据 源】"命令,进入数据源注册界面进行注册。 3.2 数据库信息的入库 在系统中对动臂数据信息的入库主要是在对话框 类 CDataChoice 中通过 SQL 语句进行的,利用 Insert 语 句来完成 $^{[10-11]}$ 。在 CDataChoice 类中的实现为: void CDataChoice::OnBUTTONinsert() if(! m\_pdatabase- $>$ IsOpen()) { MessageBox("数据获取失败!","提示",MB\_ICONWARN ING+MB\_OK);return; } CInsertDialog AddDlg; if(AddDlg.DoModal() =  $=$ IDOK) { CString strnum =  $AddDlg.$  num; ……; float  $h = \text{AddDlg. } h$ ; strsql. Format ( " insert into dongbi ( 编号, ……, 动臂中间高 度 h) values(%s´,……,%f)",strnum,……,h);  $try \frown$ if( $m_p$ database- $\geq$ CanUpdate()) m\_pdatabase>ExecuteSQL(strsql); } } 在 CInsertDialog类中的实现: void CInsertDialog::DoDataExchange(  $CDataExchange * pDX)$ { CDialog::DoDataExchange(pDX); DDX\_Control(pDX, IDC\_EDIT1, m\_num); ……; DDX\_Control(pDX, IDC\_EDIT24, m\_h); DDX\_Text(pDX, IDC\_EDIT1, num); …… DDX\_Text(pDX, IDC\_EDIT24, h); } BOOLCInsertDialog::OnInitDialog() { CDialog::OnInitDialog(); this->GetDlgItem(IDC\_EDIT1)->SetWindowText  $(" " )$ ; ……; this->GetDlgItem(IDC\_EDIT24)->SetWindowText  $($  ""): } 为了完成 UG 软件对数据库的调用,还要注意以

下几点:

(1)在 dongbi.h和 dongbi.cpp中分别添加 void

read\_para\_from\_database(int dialog\_id,void \* str\_mid) 和 extern "C" DllExport bool choice\_data\_func (int dialog\_id,void \* str\_mid,char \* table),使其能够实现对 数据库的调用。

(2)在 intDONGBI\_database\_act\_cb函数中添加 相应的回调函数,使 UG软件能够调用 MFC中的数 据,例如动臂弯角的数据调用程序:

data.item\_attr = UF\_STYLER\_VALUE;

data.item\_id = DONGBI\_ALPHA1;

data. value. real = atof(((char  $*$ ) str\_mid)[3]);

UF\_STYLER\_set\_value(dialog\_id,&data);

(3)将生成的 dongbi.lib文件复制到动臂的参数 化程序设计文件夹下。

(4) 在动臂参数化程序的 Link 选项卡中添加 libufun.lib、libugopenint.lib 和 dongbi.lib, 编译连接后 将生成的 dongbi.ll文件复制到 startup文件夹下。

## 4 系统实现

本研究利用参数化建模技术,并以 UG 软件和 C++语言软件作为平台,开发了液压挖掘机动臂的参 数化建模系统。首先,利用 UG软件建模功能,建立了 动臂的参数化模型;其次,基于 UG软件的二次开发功 能,利用 UG/Open API 和C + +语言函数生成动臂参 数化设计程序;然后利用数据库技术设计了动臂的模 型参数数据库。

进入动臂参数化建模界面后,操作者单击图 2中 的动臂几何参数数据库按钮得到如图 4所示的对话 框,选择编号后确定,其数据即可显示在对话中,实现 模型尺寸的快速修改。

若需要新的数据,则操作者通过单击入库按钮可 得到如图 5 所示的对话框,输入模型的设计尺寸及编 号,其数据将保存在 Access表中,方便以后的调用。

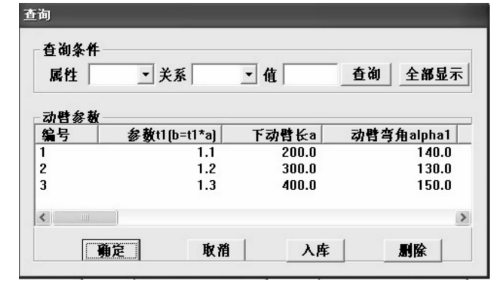

图 4 数据查询对话框

# 5 结束语

本研究利用 UG 软件的建模和二次开发功能设计 出动臂的参数化控制程序,使动臂的设计非常容易实 现,大大提高了设计效率,并利用数据库技术完成动臂

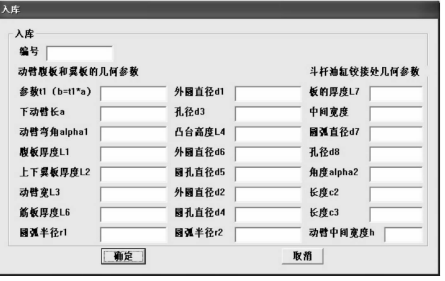

图 5 数据入库对话框

几何参数数据的添加与修改, 仅需略懂 UG 软件的操 作即可进行设计, 在 CAD/CAE 的集成设计过程中大 大降低了建模时间,同时也提高了分析的精度。

#### 致谢

感谢纪老师在本项目中对我的指导,感谢河海大 学对该项目的资助。

#### 参考文献(References):

[1] 林慕义,史青录.单斗液压挖掘机构造与设计[M].北京: 冶金工业出版社,2011.

#### (上接第 780页)

#### 4 结束语

本研究建立了风力机齿轮箱布局多目标可靠性数 学模型,综合考虑风力机齿轮箱箱体体积及齿轮体积, 并对某型号 1.5MW 风力机齿轮箱进行了布局优化。 结果表明,与单目标设计方法相比,应用该方法可以减 少齿轮箱箱体体积和齿轮体积的加权和值。3种设计 方案的比较结果表明,采用两级行星轮加一级斜齿轮 的三级传动方式能有效改善齿轮箱布局,减少箱体体 积和齿轮体积。在输入功率一定的情况下,通过提高 输入转速可大大降低齿轮箱成本,在进行叶片气动性 能设计时应考虑设计结果对齿轮箱成本的影响。

#### 参考文献(References):

- [1] 张建国,苏 多,刘英卫.机械产品可靠性分析与优化 [M].北京:电子工业出版社,2008.
- [2] 秦大同,邢子坤,王建宏.基于动力学和可靠性的风力发 电齿轮传动系统参数优化设计[J]. 机械工程学报, 2008,44(7):2431.
- [3] 仝令胜,石博强,申焱华,等. 基于 FORM 的齿轮传动多 学科优化设计[J]. 机械工程学报, 2010, 46(3): 42-46.
- [4] 孟 丽.齿轮箱的优化设计[J].山西建筑,2008,34  $(21):341-343.$
- [2] 高佳宏,王 琳,朱梅玲.液压挖掘机工作装置的三维设 计[J]. 煤矿机械, 2007, 28 (12): 87-89.
- [3] 黄爱文,卢炎麟.基于 Pro/E的反铲式挖掘机工作装置的 建模与运动仿真[J]. 煤矿机械, 2008, 29(9): 67-69.
- [4] 李 琴.液压挖掘机的三维实体造型以及运动学仿真 [J].机械工程与自动化,2010(6):7273.
- [5] 尹成龙,牛多青.基于 SolidWorks的挖掘机虚拟样机设计 及工作装置运动仿真[J]. 机械制造, 2009, 47(4): 15-17.
- [6] 郭克刚,张福生.基于 Pro/E二次开发的挖掘机工作装置 参数化建模[J]. 太原科技, 2008(7): 79-81.
- [7] 天津工程机械研究所《单斗液压挖掘机》编写组.单斗液 压挖掘机[M].北京:中国建筑工业出版社,1986.
- [8] 侯永涛,丁向阳.UG/Open二次开发与实例精解[M].北 京:化学工业出版社,2007.
- [9] 赵 韩,张冰战,朱 可.UG二次开发 CAD系统 MFC的 调用方法研究[J]. 现代制造工程, 2007(2): 52-54.
- [10] 单忠伟.基于 LPC2132&μC/OS-Ⅱ的液压试验测试系 统[J]. 轻工机械, 2010, 28(4): 80-82.
- [11] 黄 勇.UG/OpenAPI、MFC和 COM 开发实例精解 [M].北京:国防工业出版社,2009.

[编辑:张 翔]

- [5] 李 华,姚 进,赵世佳.工程机械变速箱齿轮布局优化 [J]. 机械传动, 2009, 33(2): 56-58.
- [6] 韩泽光,郑夕健,费 烨.多级齿轮传动系统的布局方案 设计[J]. 沈阳建筑大学学报, 2005, 21(6): 766-769.
- [7] TRIPATHI V K, CHAUHAN H M. Multi Objective Optimization of Planetary Gear Train  $\lceil C \rceil / \sqrt{SEAL'}$  10 Proceedings of the 8th International Conference on simulated Evolution and Learning, kanpur: [s. n.], 2010: 578-582.
- [8] 樊立梅. 基于 Matlab 的斜齿轮传动多目标可靠性优化设 计[J]. 机械设计与制造, 2008(8): 15-16.
- [9] 林锉云,董加礼.多目标优化的理论与方法[M].长春: 吉林教育出版社,1992.
- [10] 熊礼俭.风力发电新技术与发电工程设计、运行、维护 及标准规范实用手册[M].北京:中国科技文化出版 社,2005.
- [11] 赵国藩.工程结构可靠性理论与应用[M].大连:大连 理工大学出版社,1996.
- [12] 梁昊宁.基于 ANSYS环境下的渐开线斜齿轮的建模及 模态分析[J].现代制造技术与装备,2011(2):5354.
- [13] 张 翔,董 彦,陈文华.小模数修压摆线铣刀对加工齿 轮齿形的影响[J]. 轻工机械, 2010, 28(4): 108-110.
- [14] 刑子坤.基于动力学的风力发电机齿轮传动系统可靠 性评估及参数优化设计[D].重庆:重庆大学机械工程 学院,2007.

[编辑:张 翔]